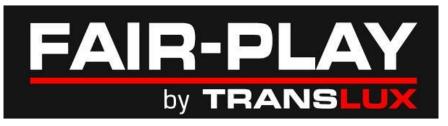

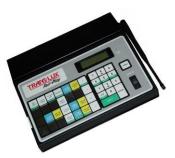

MP-70/50 Series Scoreboard Controller

# Quick Reference

Document No. 98-0002-29-1

**Revision: 1907.10** 

Effective with firmware ver. 3.09

# **ABOUT THIS GUIDE**

This is intended to be used as a portable document that you can use during sporting events to program your MP-70/50's systems settings and sports-specific information. Remember that these settings are stored in your control's permanent memory, and under normal circumstances, you should not have to change these settings.

## **SHORTCUTS**

### **POWER-ON PROCEDURES**

Power On + [SHIFT] + [+1] ....Lock/Unlock Mode

Power On + [0] ......System Settings Mode

**Power On + [1] .....**Relay Mode

Power On + [2] .....exit Segment Timer Mode

Power On + [SHIFT] + [2] ......enter Segment Timer Mode

Power On + [3] .....Saved Configurations

Power On + [SHIFT] + [5] ......MP-50 Operating Mode

Power On + [SHIFT] + [6] ......enter ST50 Operating Mode

Power On + [8] .....Test Pattern Mode

Power On + [ENTER] .....Sport Configuration Mode

# NON-POWER-ON PROCEDURES (available unless locked)

[SHIFT] + [1] ..... enable/disable Game Clock Radio

Handswitch G3

[SHIFT] + [3] ..... enable/disable Shot/Field Timer Radio

Handswitch G3

[SHIFT] + [9] ...... G2 Radio Settings

# TABLE OF CONTENTS

| LOCK/UNLOCK MODE                 | 2  |
|----------------------------------|----|
| SYSTEM SETTING AND CONFIGURATION |    |
| BASKETBALL SYSTEM SETTINGS       | 3  |
| BASKETBALL CONFIGURATION         | 4  |
| FOOTBALL SYSTEM SETTINGS         | 5  |
| FOOTBALL CONFIGURATION           | 6  |
| BASEBALL SYSTEM SETTINGS         | 7  |
| BASEBALL CONFIGURATION           | 8  |
| SOCCER SYSTEM SETTINGS           | 9  |
| SOCCER CONFIGURATION             | 10 |

| LACROSSE SYSTEM SETTINGS   | 1 <sup>.</sup> |
|----------------------------|----------------|
| LACROSSE CONFIGURATION     | 12             |
| HOCKEY SYSTEM SETTINGS     | 13             |
| HOCKEY CONFIGURATION       | 14             |
| WRESTLING SYSTEM SETTINGS  | 1              |
| WRESTLING CONFIGURATION    | 10             |
| VOLLEYBALL SYSTEM SETTINGS | 1              |
| VOLLEYBALL CONFIGURATION   | 18             |
| TRACK SYSTEM SETTINGS      | 19             |
| TRACK CONFIGURATION        | 20             |

# LOCK/UNLOCK MODE

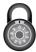

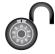

**TO LOCK** 

The lock/unlock mode is to prevent unauthorized changes to the system or configuration settings. If the MP-70/50 control has been locked, then you must first unlock it before you can set the System Settings or Configuration.

**TO UNLOCK** 

#### 1. Turn off the MP-70/50. CONTROL LOCKED! 1. Turn off the MP-70/50. 2. Press and hold [SHIFT] [+1] keys while turning on the MP-70/50, wait until 2. Press and hold [SHIFT] [+1] keys while turning on the MP-70/ 50, wait until CONTROL UNLOCKED appears on screen before **CONTROL LOCKED** appears on screen releasing the keys. before releasing the keys. CONTROL UNLOCKED CONTROL LOCKED! YES - to continue to lock the control. YES - to continue to unlock the control. LOCK CONTROL?Y/N UNLOCK CNTL? Y/N #### ENTER - create and remember this #### ENTER - unlock the control by using ENTER YOUR CODE: **ENTER YOUR CODE:** 4-digit code (0-9) to lock the control. It will the same 4-digit code (0-9) used to lock 4 digits \_\_\_#### 4 digits \_\_\_#### be required to unlock the control. the control. CONTROL LOCKED! CONTROL UNLOCKED Control is locked. Control is unlocked. 4 digits \_\_\_#### 4 digits \_\_\_#### FEATURE NOT LOCKED Brd ## Group ### Brd ## Group ### New Game Clear MP-70, VER.3.05 MP-70, VER.3.05 LOCKED FEATURES SC ъ40:00. T40:00. • Enter/Exit Relay Mode - SOCCER -- SOCCER - Enter/Exit Segment Timer Mode • Enter Test Mode • Load/Edit/Delete Configuration Mode • Enter System Settings • Enter Sport Configuration Mode • Enter MP50 Mode • Change G2 Radio Settings • Enable/Disable Radio Handswitch for Clock G3 • Enable/Disable Radio Handswitch for Timer G3 A0261-LK

# **SYSTEM SETTING AND CONFIGURATION**

- The control must be UNLOCKED before you can change the system settings and sports configuration. Refer to Lock/Unlock Mode above.
- A system setting is used to program the MP-70/50 control to run the scoreboard.
- When the control is unlocked, then you can proceed with changes.
- The following chart shows each prompt you will see if you select YES for each and every question. You may not see all of these prompts if you do not select YES. For a more detailed explanation, see the individual sports chapter in your User Guide.

QUICK REFERENCE BASKETBALL

# **BASKETBALL SYSTEM SETTINGS**

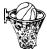

Shown are the most common system settings for high school (NFHS) and college (NCAA) baseball games.

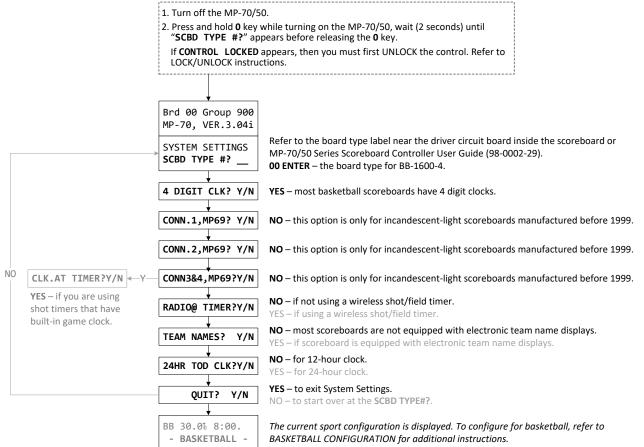

A0261-BB1

BASKETBALL Quick Reference

# **BASKETBALL CONFIGURATION**

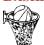

Shown are the most common configuration settings for high school (NFHS), college (NCAA) and FIBA basketball.

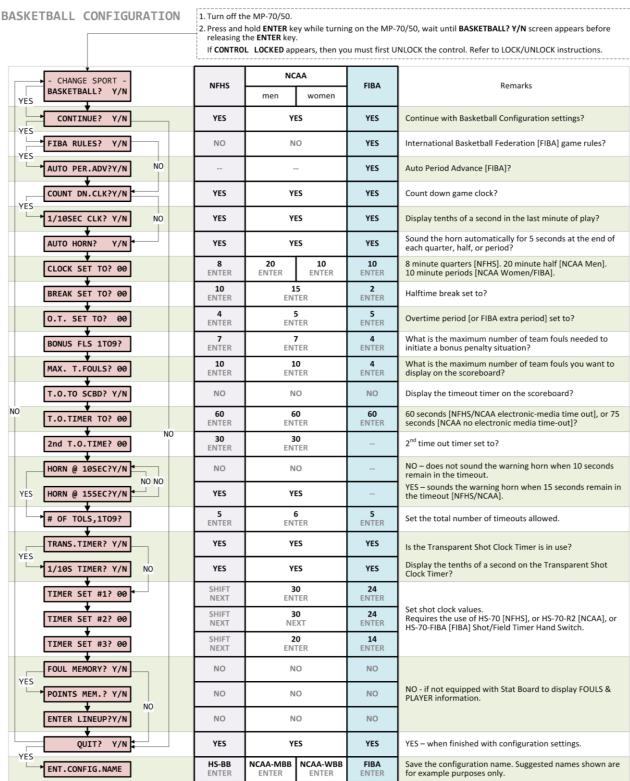

#### REFERENCES:

- 2014-15 NFHS Basketball Rules Book. Robert G. Gardner (Publisher). NFHS Publications. National Federation of State High School Associations.
- 2018-19 NCAA Men's Basketball Rules. ISSN 1042-3877. National Collegiate Athletic Association. 2019-20 and 2020-21 Men's Basketball Rules Changes (June 20, 2019).
- 2018-2019 NCAA Women's Basketball Rules. ISSN 1042-3877. National Collegiate Athletic Association.2019-20 and 2020-21 Women's Basketball Rules Changes.
- Official Basketball Rules 2014. FIBA Central Board. Barcelona, Spain, 2<sup>nd</sup> February 2014.

A0261-BB2

QUICK REFERENCE **FOOTBALL** 

# FOOTBALL SYSTEM SETTINGS

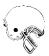

Shown are the most common system configuration settings for high school (NFHS) and college (NCAA) football.

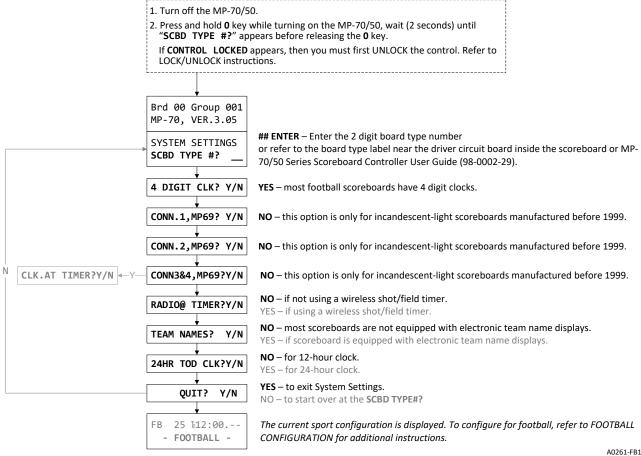

FOOTBALL QUICK REFERENCE

# FOOTBALL CONFIGURATION

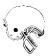

Shown are the most common configuration settings for high school (NFHS) and college (NCAA) football.

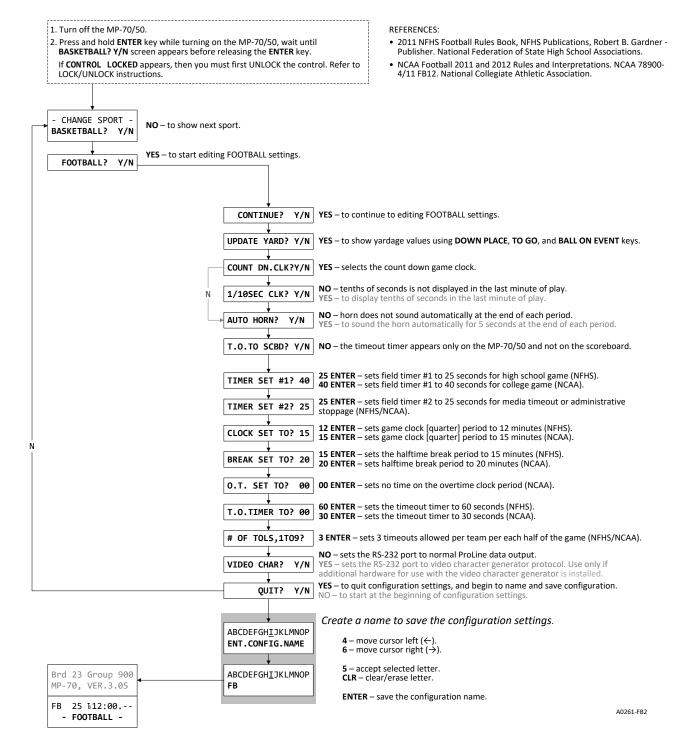

QUICK REFERENCE BASEBALL

# **BASEBALL SYSTEM SETTINGS**

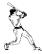

Shown are the most common system settings for high chool (NFHS) and (NCAA) baseball.

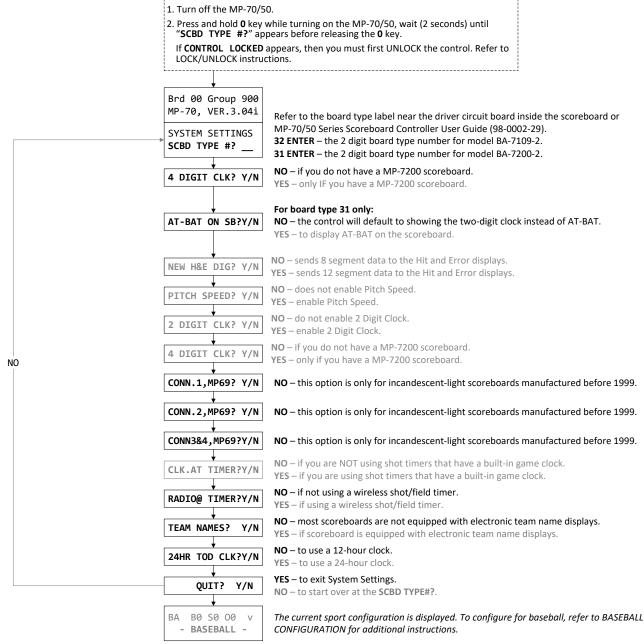

A0261-BA1

BASEBALL QUICK REFERENCE

# **BASEBALL CONFIGURATION**

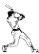

Shown are the most common configuration settings for high school and college (NCAA) baseball.

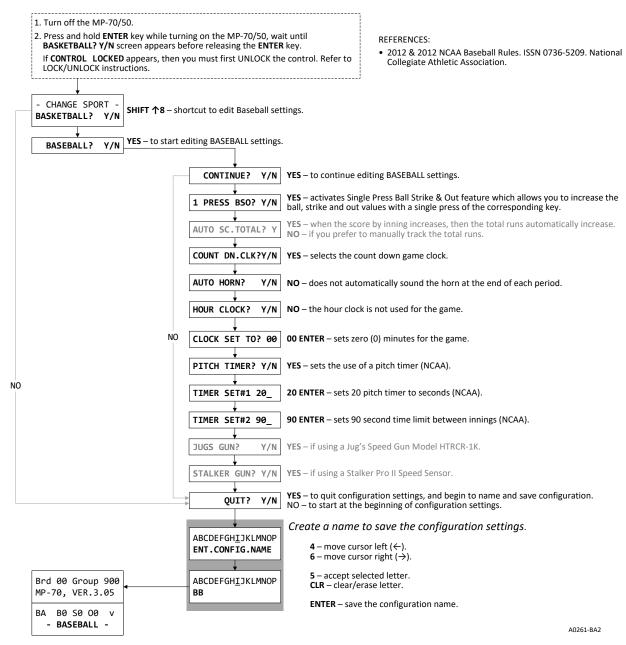

QUICK REFERENCE SOCCER

# **SOCCER SYSTEM SETTINGS**

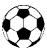

Shown are the most common system settings for high chool (NFHS) and college (NCAA) soccer.

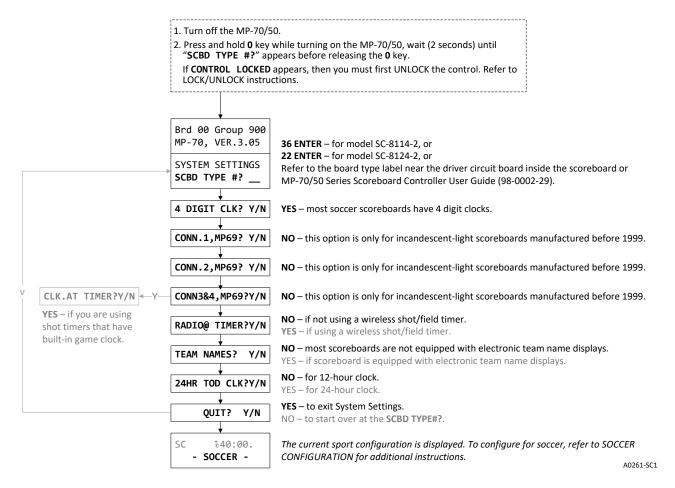

SOCCER QUICK REFERENCE

# **SOCCER CONFIGURATION**

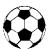

Shown are the most common configuration settings for high school (NFHS) and college (NCAA) soccer.

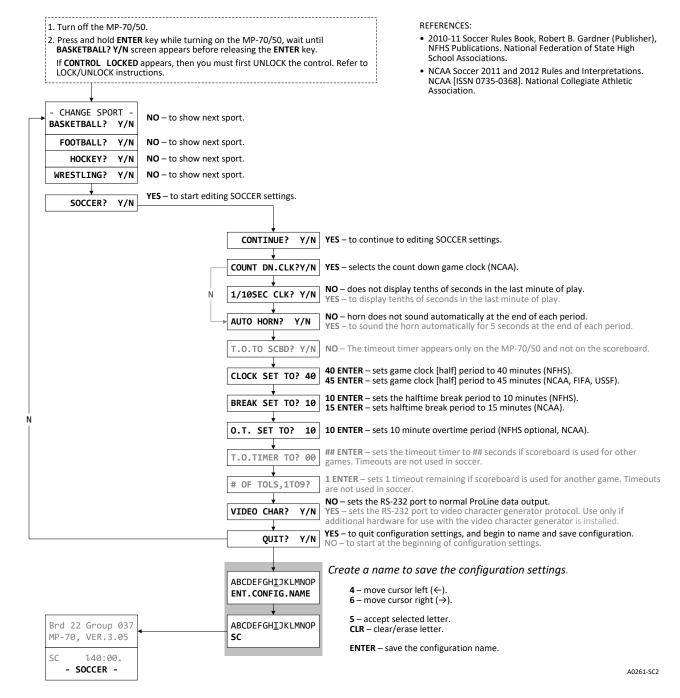

QUICK REFERENCE LACROSSE

# **LACROSSE SYSTEM SETTINGS**

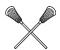

Shown are the most common system settings for high school (NFHS) and college (NCAA) lacrosse.

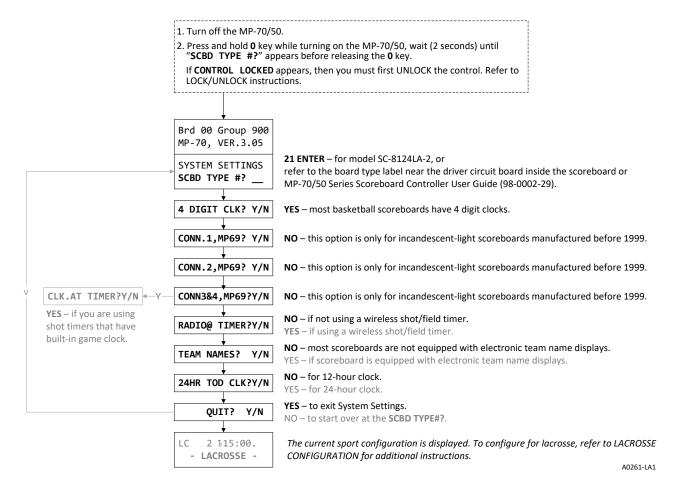

LACROSSE QUICK REFERENCE

# **LACROSSE CONFIGURATION**

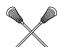

Shown are the most common configuration settings for high school (NFHS) and college (NCAA) lacrosse.

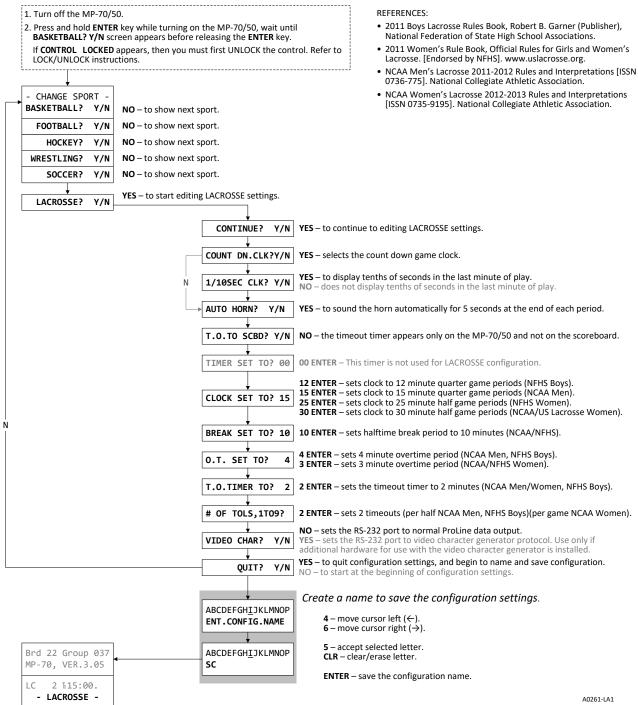

AUZUI-LAI

QUICK REFERENCE HOCKEY

# **HOCKEY SYSTEM SETTINGS**

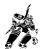

Shown are the most common system settings for high school (NFHS) and college (NCAA) hockey.

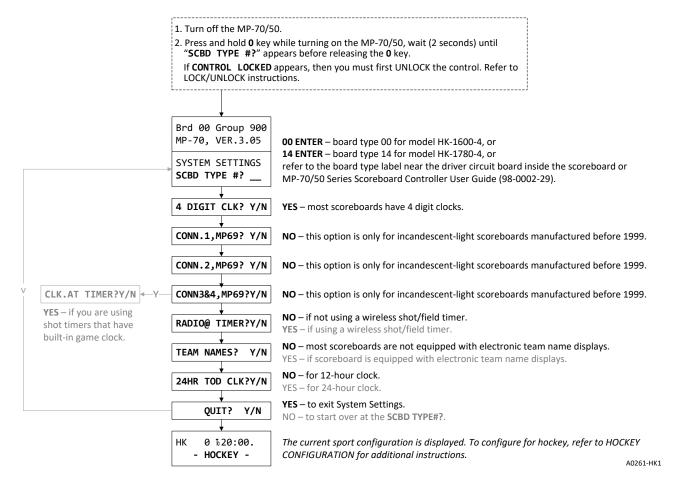

HOCKEY QUICK REFERENCE

# **HOCKEY CONFIGURATION**

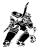

Shown are the most common configuration settings for high school (NFHS) and college (NCAA) hockey.

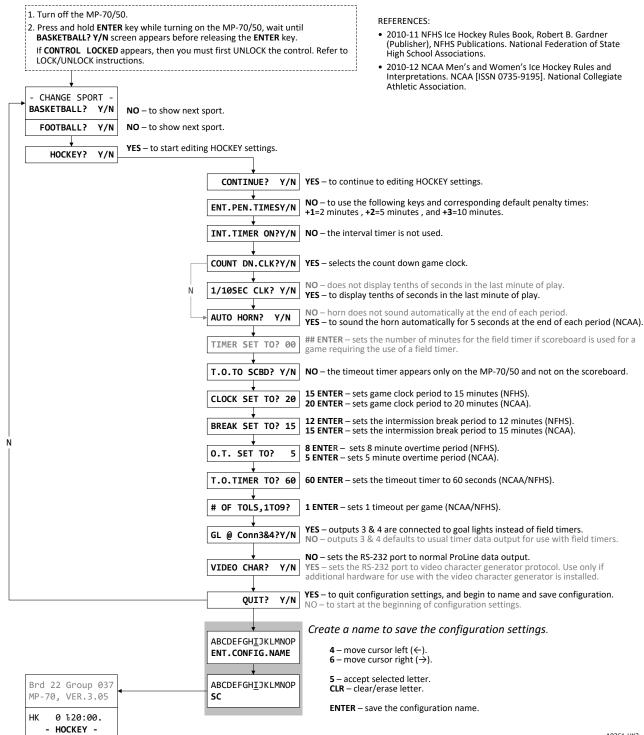

A0261-HK2

QUICK REFERENCE WRESTLING

# WRESTLING SYSTEM SETTINGS

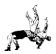

Shown are the most common system settings for high school (NFHS) and college (NCAA) wrestling.

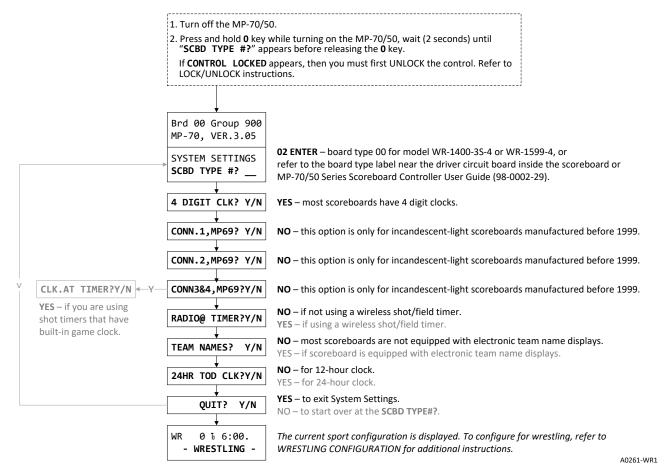

Wrestling Quick Reference

# WRESTLING CONFIGURATION

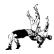

Shown are the most common configuration settings for high school (NFHS) and college (NCAA) wrestling.

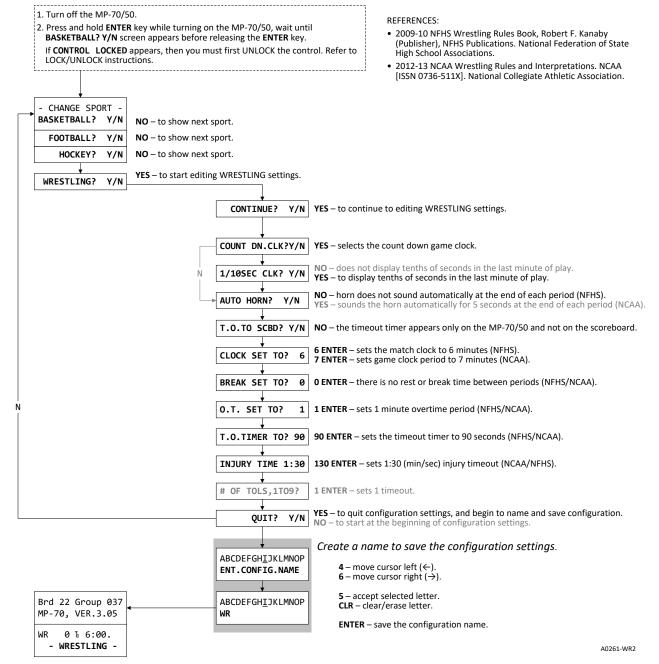

QUICK REFERENCE VOLLEYBALL

# **VOLLEYBALL SYSTEM SETTINGS**

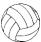

Shown are the most common system settings for high school (NFHS) and college (NCAA) volleyball.

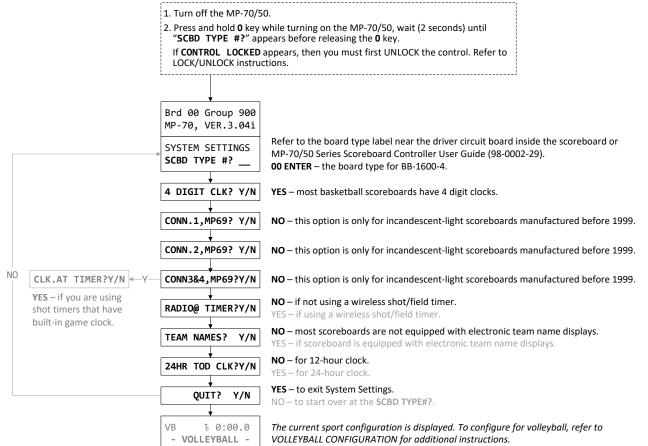

A0261-VB1

VOLLEYBALL QUICK REFERENCE

# **VOLLEYBALL CONFIGURATION**

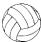

Shown are the most common configuration settings for high school (NFHS) and college (NCAA) volleyball.

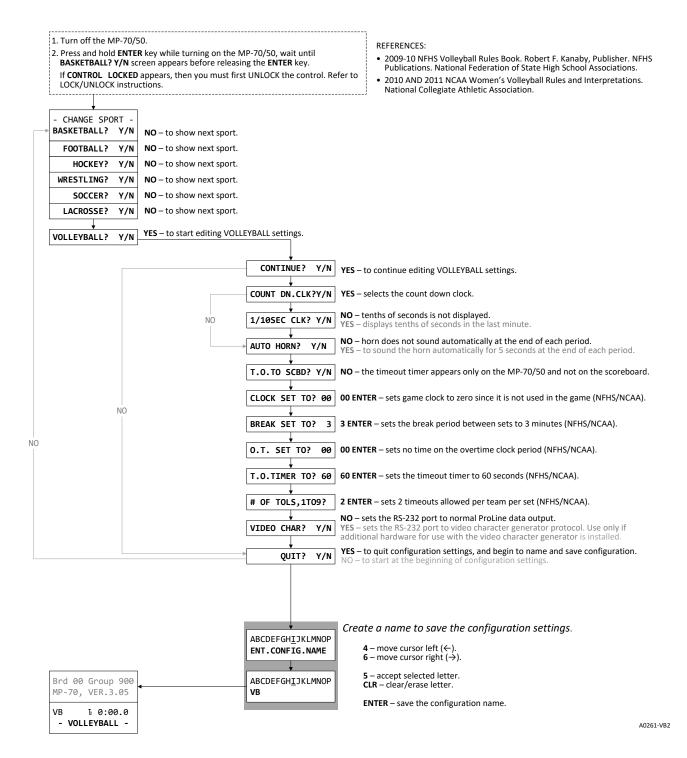

QUICK REFERENCE TRACK

# TRACK SYSTEM SETTINGS

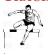

Shown are the most common system settings for high school (NFHS) and college (NCAA) track.

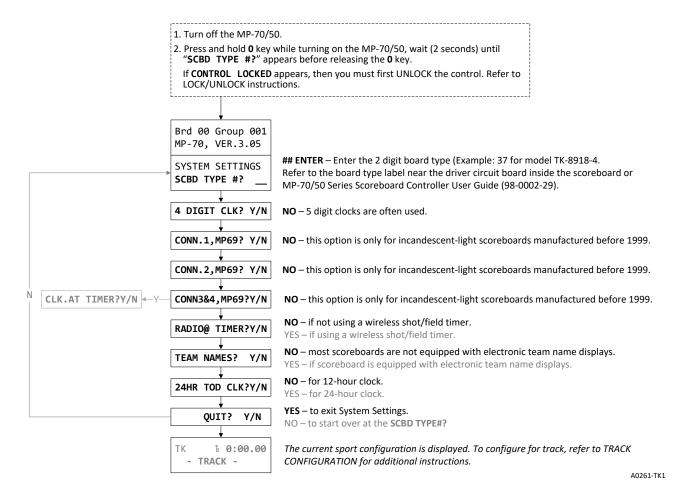

Track Quick Reference

# TRACK CONFIGURATION

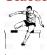

Shown are the most common configuration settings for high school (NFHS) and college (NCAA) track.

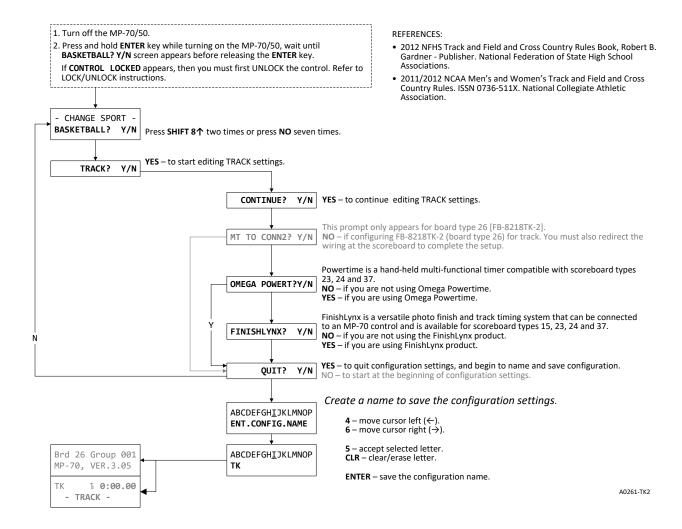